## INLINE REPEATER FOR PICTURES

This is explaining the new feature where you can now replicate pictures or text in one line and it will continue replicating in the next line if there is not any space in the first one.

In this use case I am getting the pictures from a public URL I have in the Opportunity product records and I am generating the document from an Opportunity. This can also be applied when having the pictures in the files related list.

You need to first gets the records, so you need to have a data source to get all the opportunity products related to the Opportunity. This is a normal list data source:

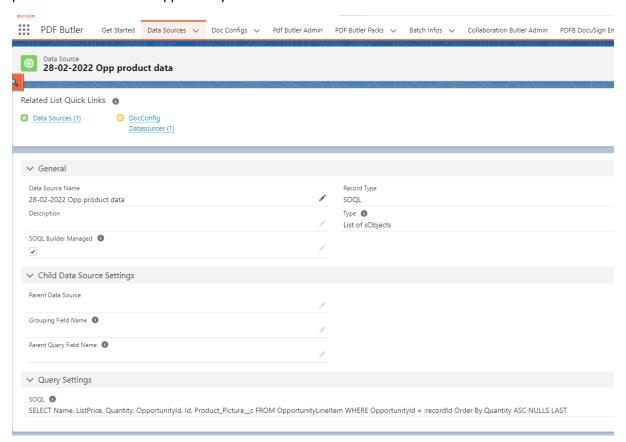

## Then you need to add it in the configuration page:

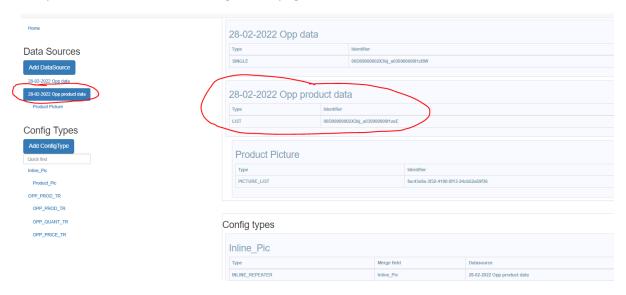

Then you need to create the Dynamic Picture Data source to get the picture from the URL. You can check this video to see how to do it:

https://www.pdfbutler.com/academy.html?q=Late%20Binding%20Dynamic%20Pictures

Now we have the 2 data sources in the configuration page:

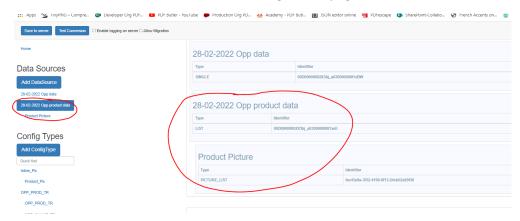

We need to tag now the template. We will need a merge field to identify the Inline repeater configtype and then a picture placeholder that we will replace with the image. So my merge field to identify the Inline repeater is called: [[!Inline\_Pic!]]

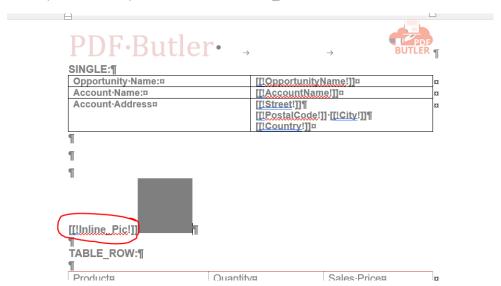

Then in the same paragraph you need to add the picture placeholder and tag it. For the picture I used the merge field: [[!Product\_Pic!]]

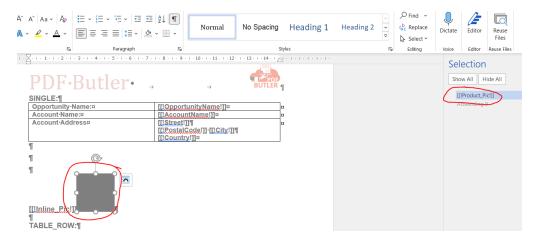

Now we need to add the configuration page. First we add the Inline repeater configtype:

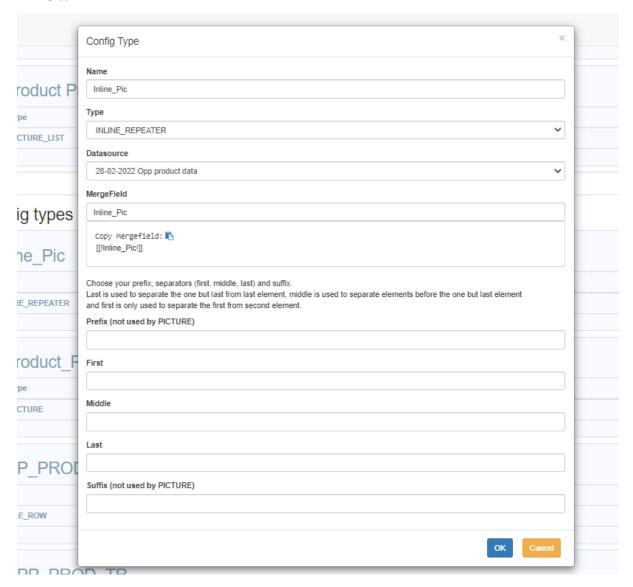

Name: Just the Name of the Configtype

Type: Select INLINE\_REPEATER

Data sources: The list data source where you have all the different records

Merge field: The merge field you added in the template to identity the Inline repeater

Prefix (not user by PICTURE): You can add here static text before we start replicating the pictures/text

First: this is the separator after the first picture. You can add here a space or several spaces, but also comma, semicolon etc

Middle: this is the separator for the picture in the middle. You can add here a space or several spaces, but also comma, semicolon etc

First: this is the separator after the last picture. You can add here a space or several spaces, but also comma, semicolon etc

Suffix (not user by PICTURE): You can add here static text after finishing replicating the pictures/text Now you need to add the Picture Condigtype inside the Inline Repeater configtype:

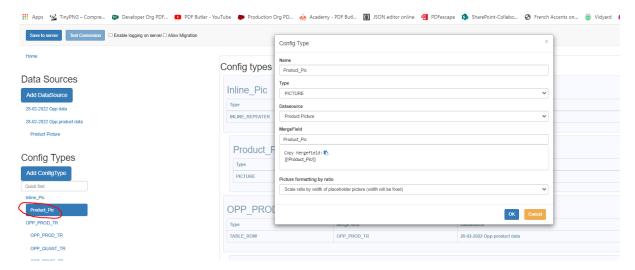

Here you just Select the picture data source you have and also the merge field you added in the template for the picture placeholder.

Then if I go to an Opportunity where I have several opportunity products related the pictures will be shown in one line:

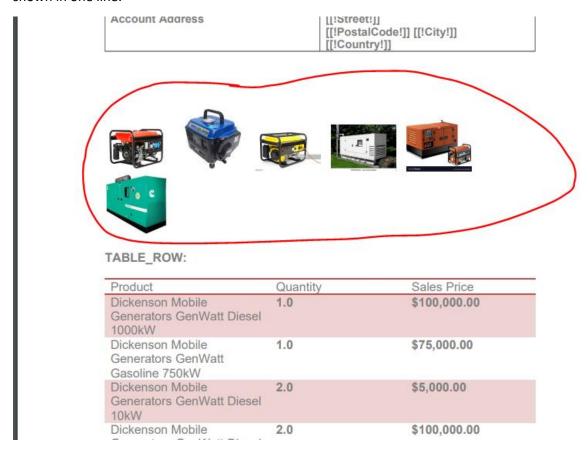